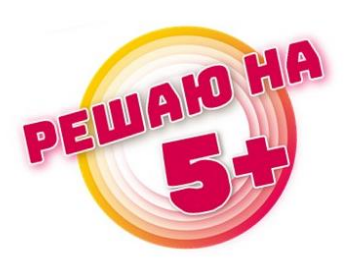

## «Пять с плюсом»

Инструкция для участников олимпиады

**Шаг 1.** Открыть любой браузер на любом устройстве, закрыть все посторонние вкладки.

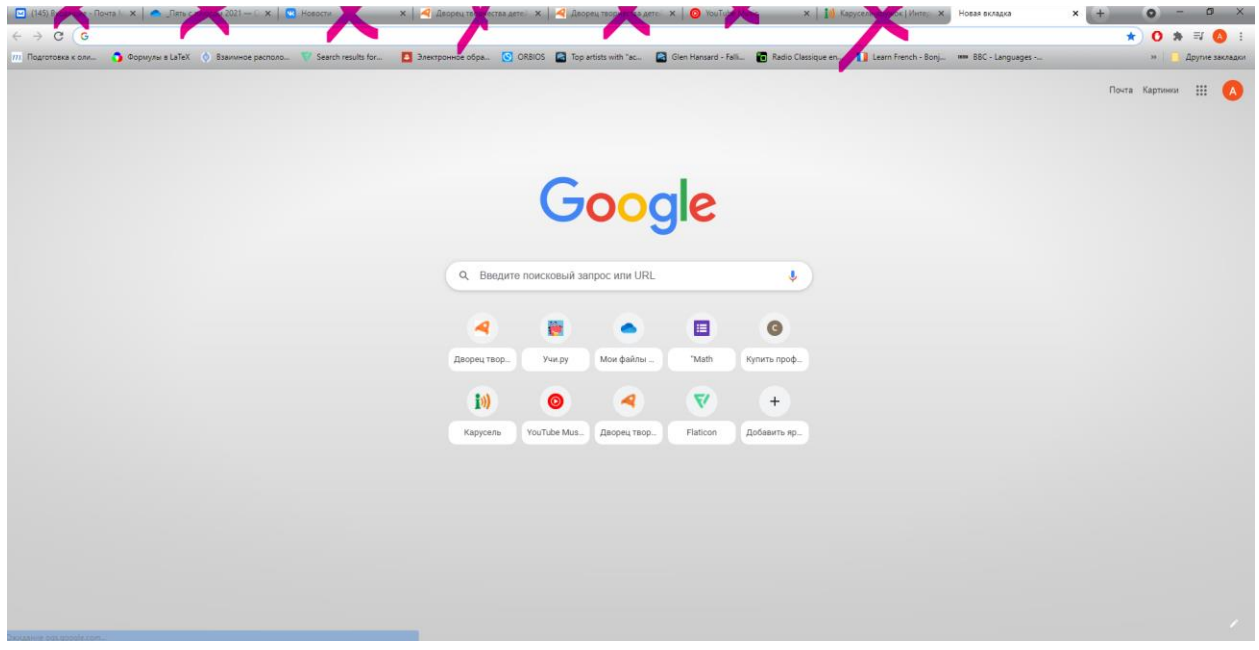

**Шаг 2.** В строку поиска набрать «дтдм томск» или «дворец творчества томск».

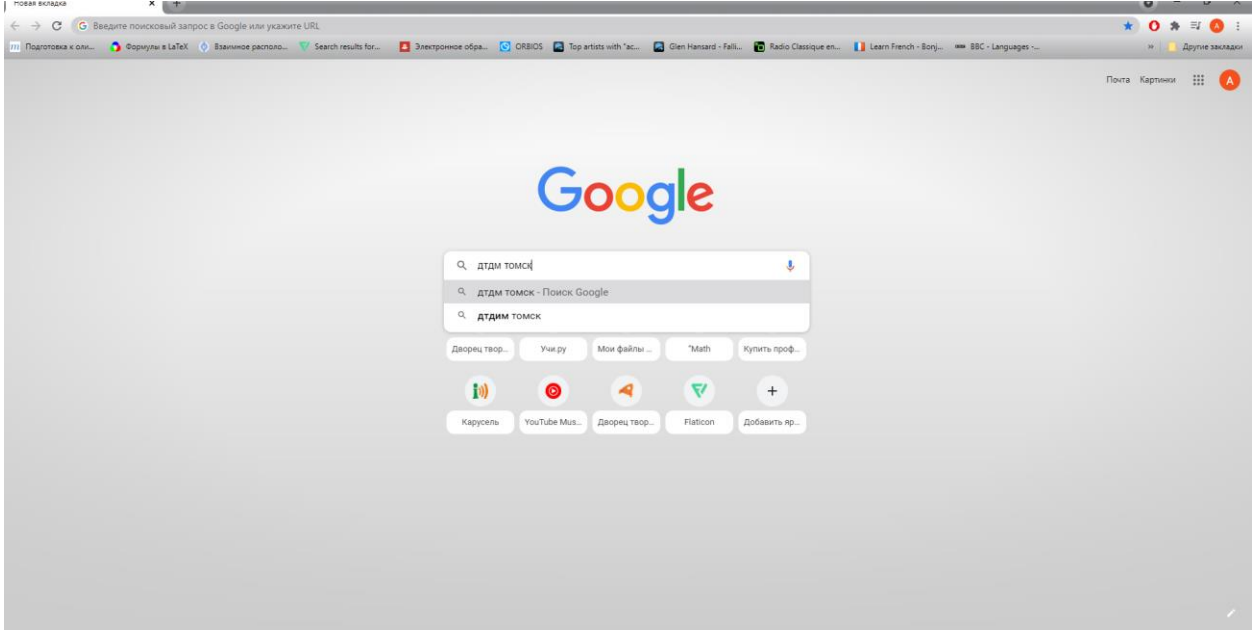

**Шаг 3.** Зайти на сайт Дворца творчества детей и молодежи города Томска.

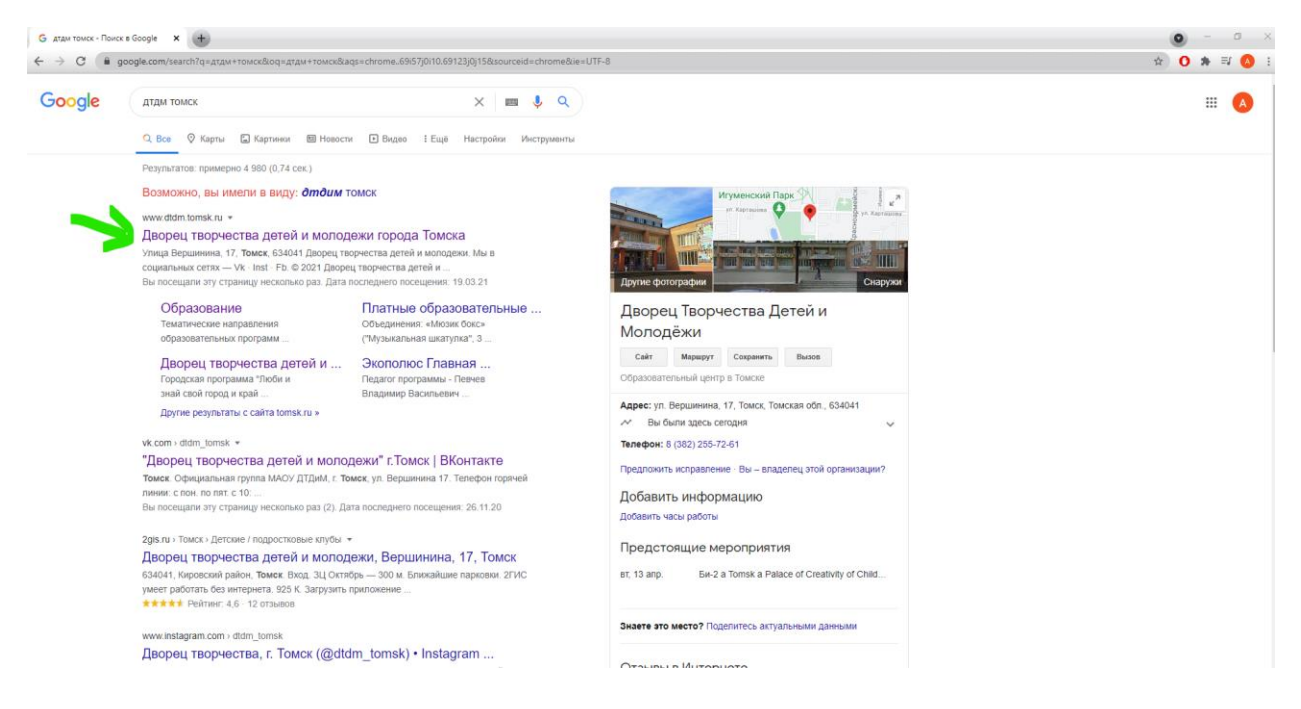

**Шаг 4.** На главной странице нужно выбрать ярлык Дворец Онлайн.

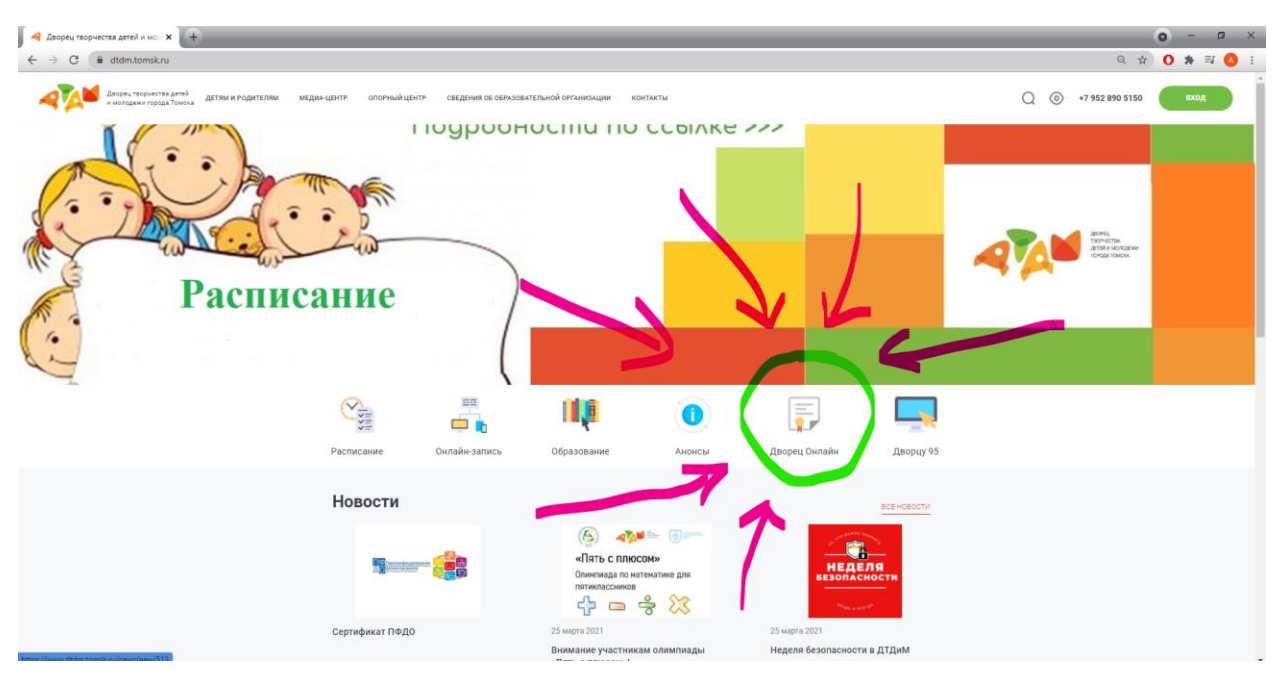

**Шаг 5.** В открывшемся окне найти раздел «*Олимпиады*», нажать на *III Олимпиада по математике для пятиклассников "Пять с плюсом"*.

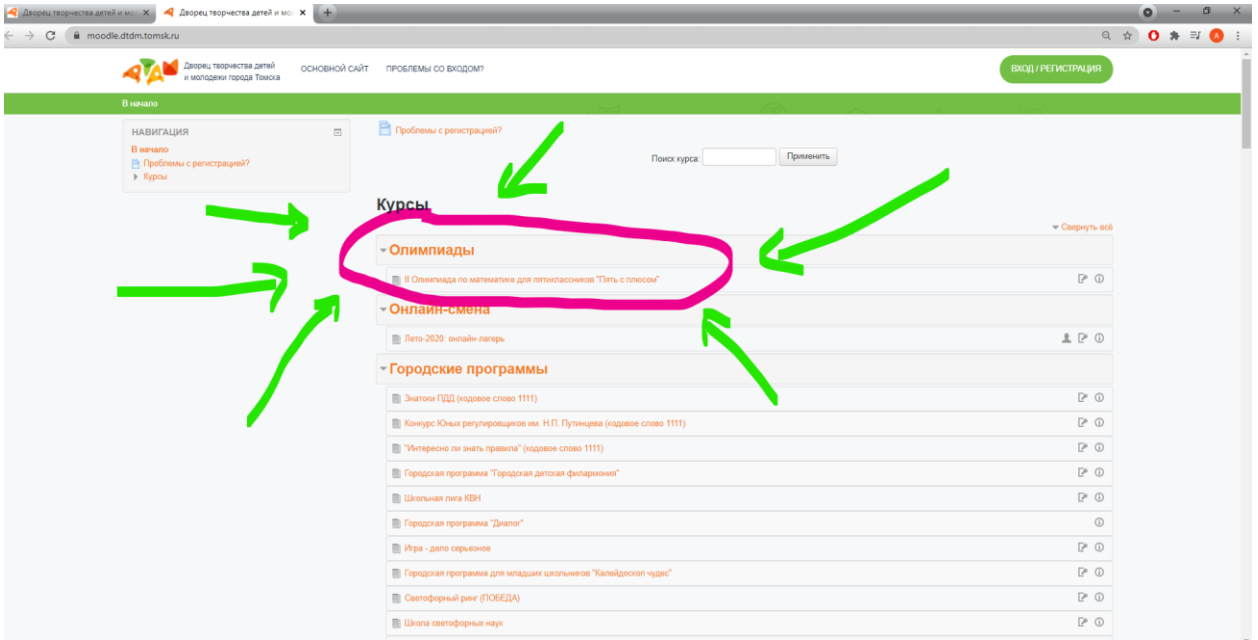

**Шаг 6.** После нажатия откроется окно авторизации. В указанное поле каждому участнику необходимо ввести логин и пароль (его вы получаете от оргкомитета на электронную почту, указанную при подаче заявки).

**ВАЖНО**! Самому участнику проходить процедуру регистрации и создавать учетную запись ни в коем случае **НЕ НУЖНО**!

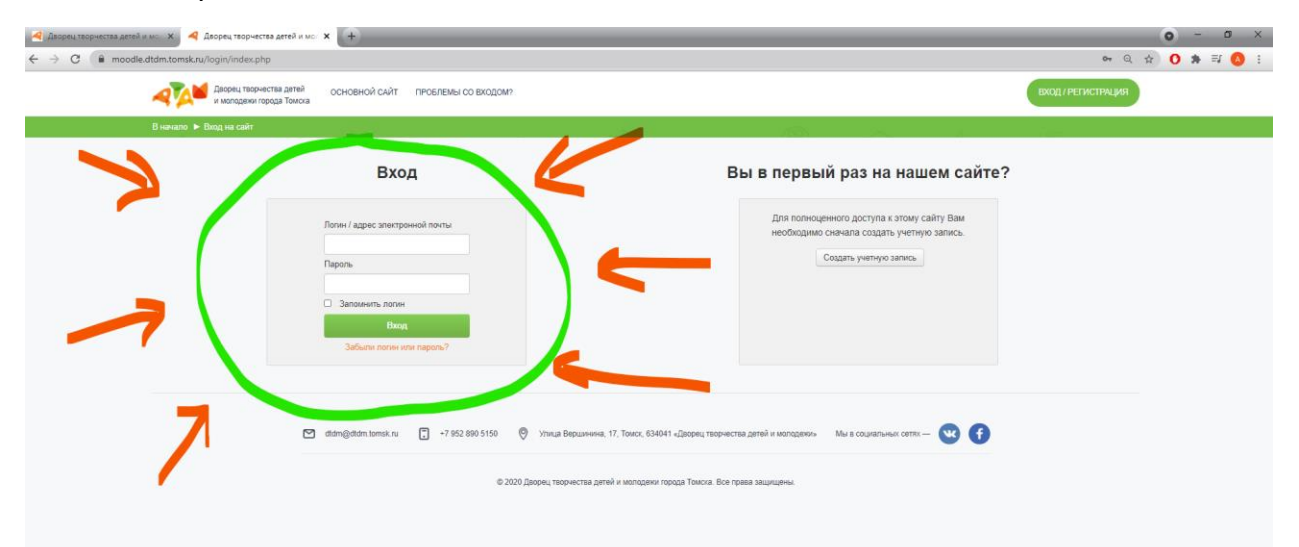

**Обратите внимание:** В логине используется «нижнее подчеркивание» (одновременное нажатие «Shift»+ «-») и буквы английского алфавита (лучше скопировать и вставить эти данные из письма).

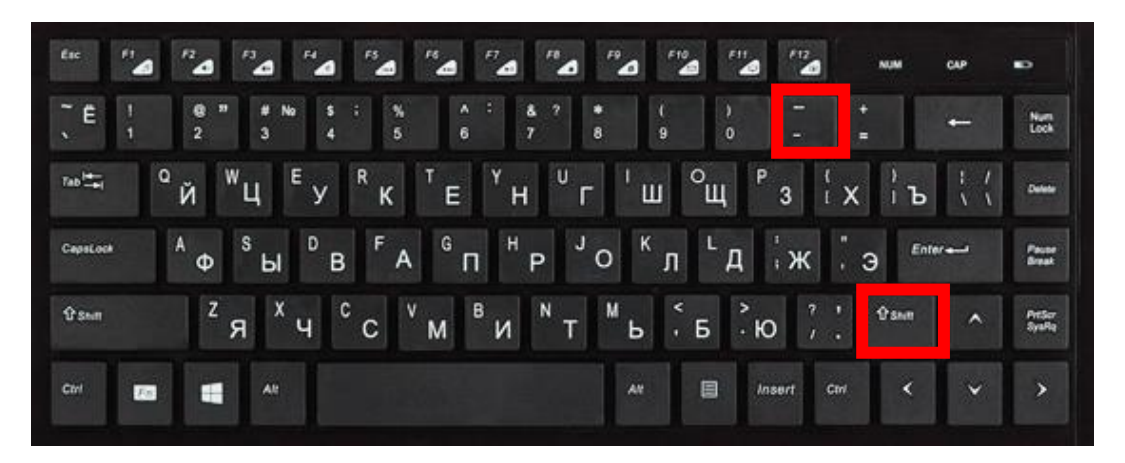

**Шаг 7.** После авторизации будут доступны материалы Олимпиады. Обратите внимание: до 25.03. будет доступны Титульный лист, Приветственное слово и торжественное открытие, а также видео инструкции к Олимпиаде!

С 10:00 (не раньше!) будут доступны Задания (10:00-11:00).

Здесь же можно будет ориентировочно в понедельник ознакомиться со своими результатами и итогами олимпиады

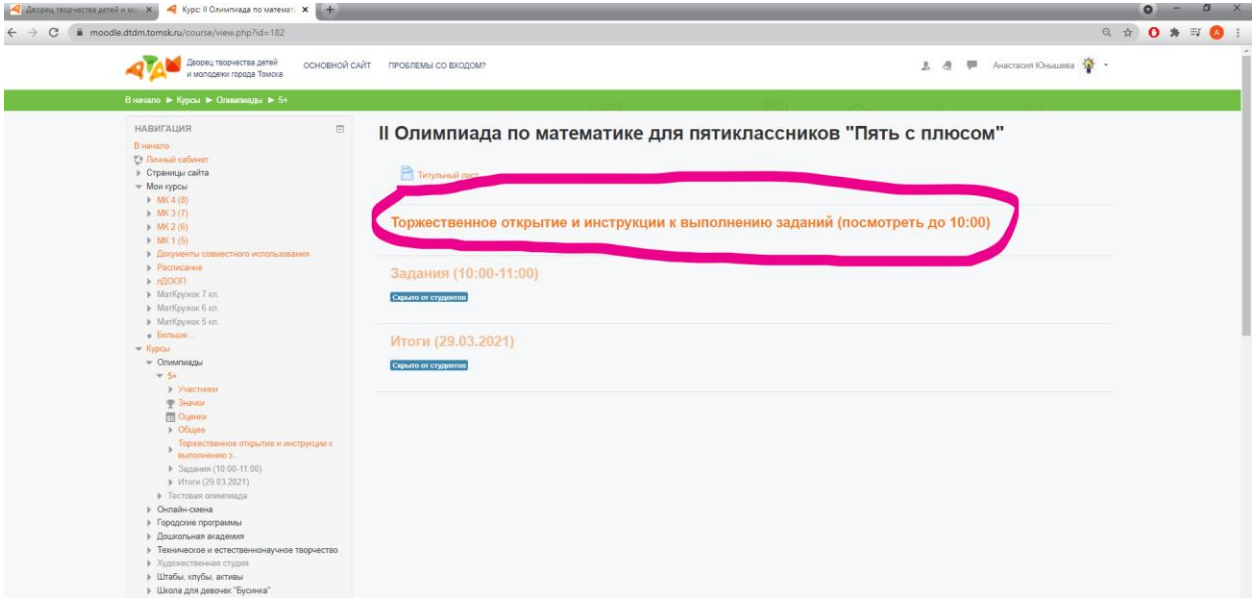

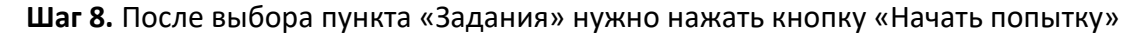

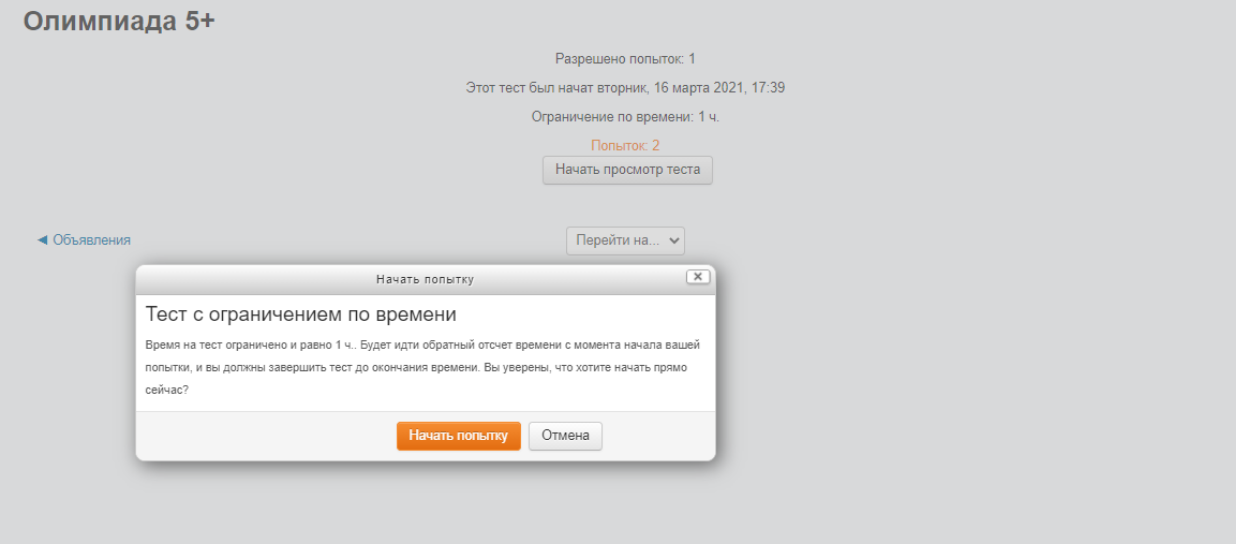

**Шаг 9.** При выполнении заданий ответы нужно вводить в поле для ответов. Если ответов несколько, вводите их через запятую (если в задание не сказано другого)

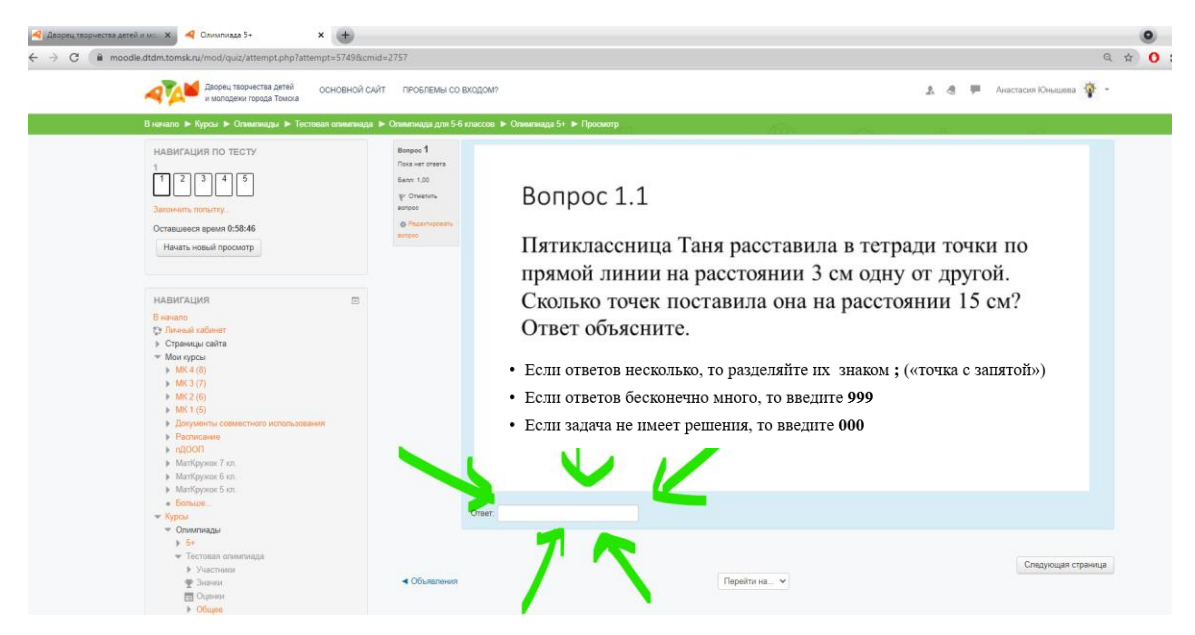

К любой задаче можно вернуться и изменить ответ, пока не вышло время.

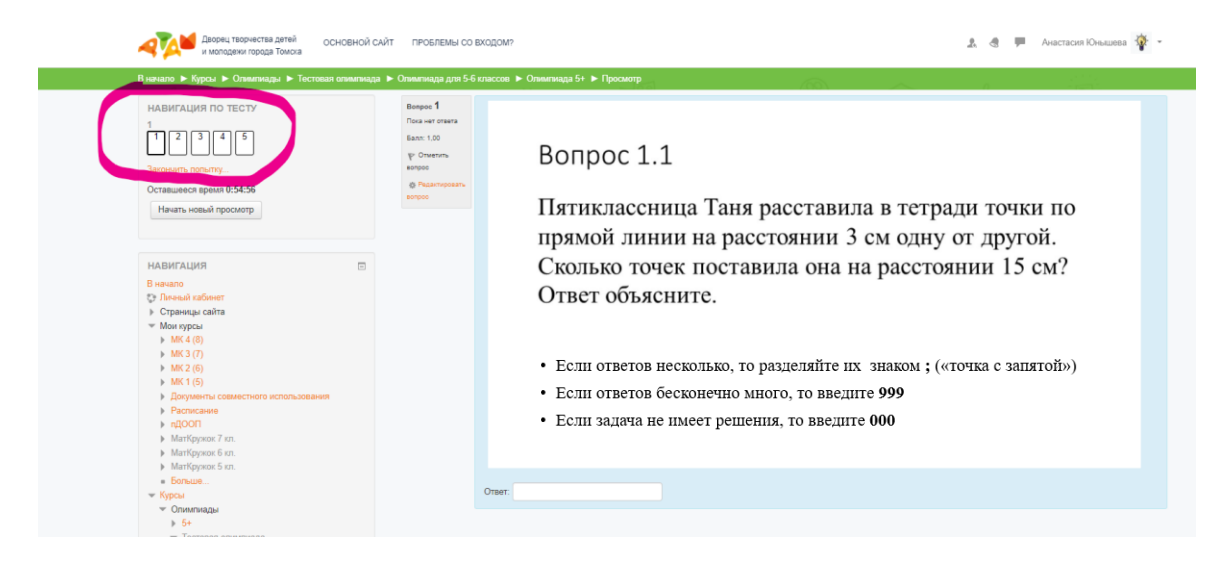

## **Обратите внимание на формат ввода ответов!**

**Задача считается решенной, если указаны все возможные ответы.**

**Например, если в качестве ответа подходят числа 1, 2 и 3, то ввести следует так:**

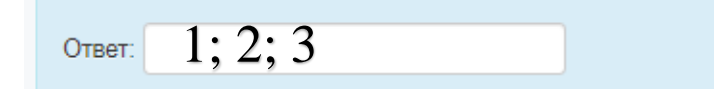

- Если ответов несколько, то разделяйте их знаком; («точка с запятой»)
- Если ответов бесконечно много, то введите 999
- Если задача не имеет решения, то введите 000

**Шаг 10.** Если вы решили все задачи или подходит к концу время, то следует нажать «Закончить попытку». В случае окончания времени кнопка сработает автоматически.

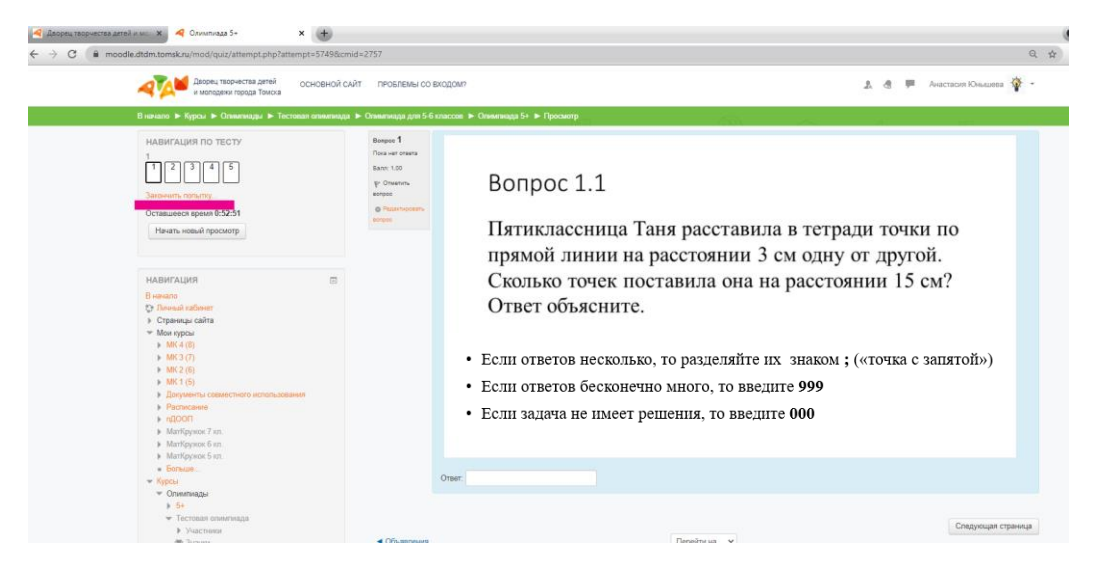

Результаты и разборы всех задач олимпиады «Пять с плюсом» будут опубликованы не позднее, чем через неделю после проведения олимпиады, в личных кабинетах участников, а также на главной странице официального портала Дворца творчества детей и молодежи города Томска **<http://www.dtdm.tomsk.ru/>**

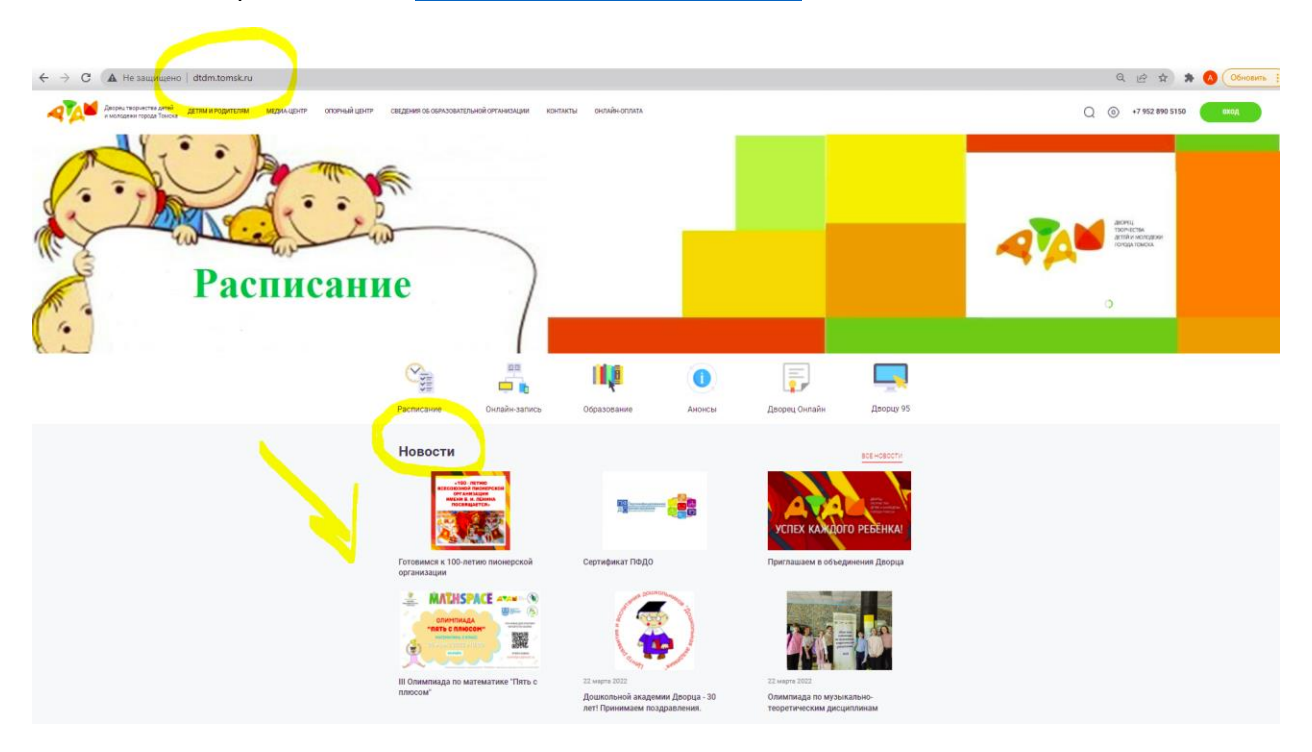

**По всем техническим и организационным вопросам обращаться по адресу:**

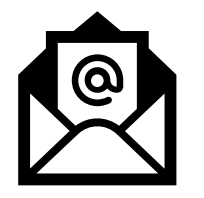

## math5plus@mail.ru